## **Sparkasse App: Initial Setup and Functions**

**www.ksk-vulkaneifel.de/anleitungen**

**S** Kreissparkasse Vulkaneifel

Please have the login details for your online banking to hand. We recommend using the Sparkasse App in conjunction with the code-generating S-push TAN App, as the two apps are designed to work in perfect unison. The following description applies for the iOS operating system. The procedure may vary slightly for other mobile operating systems.

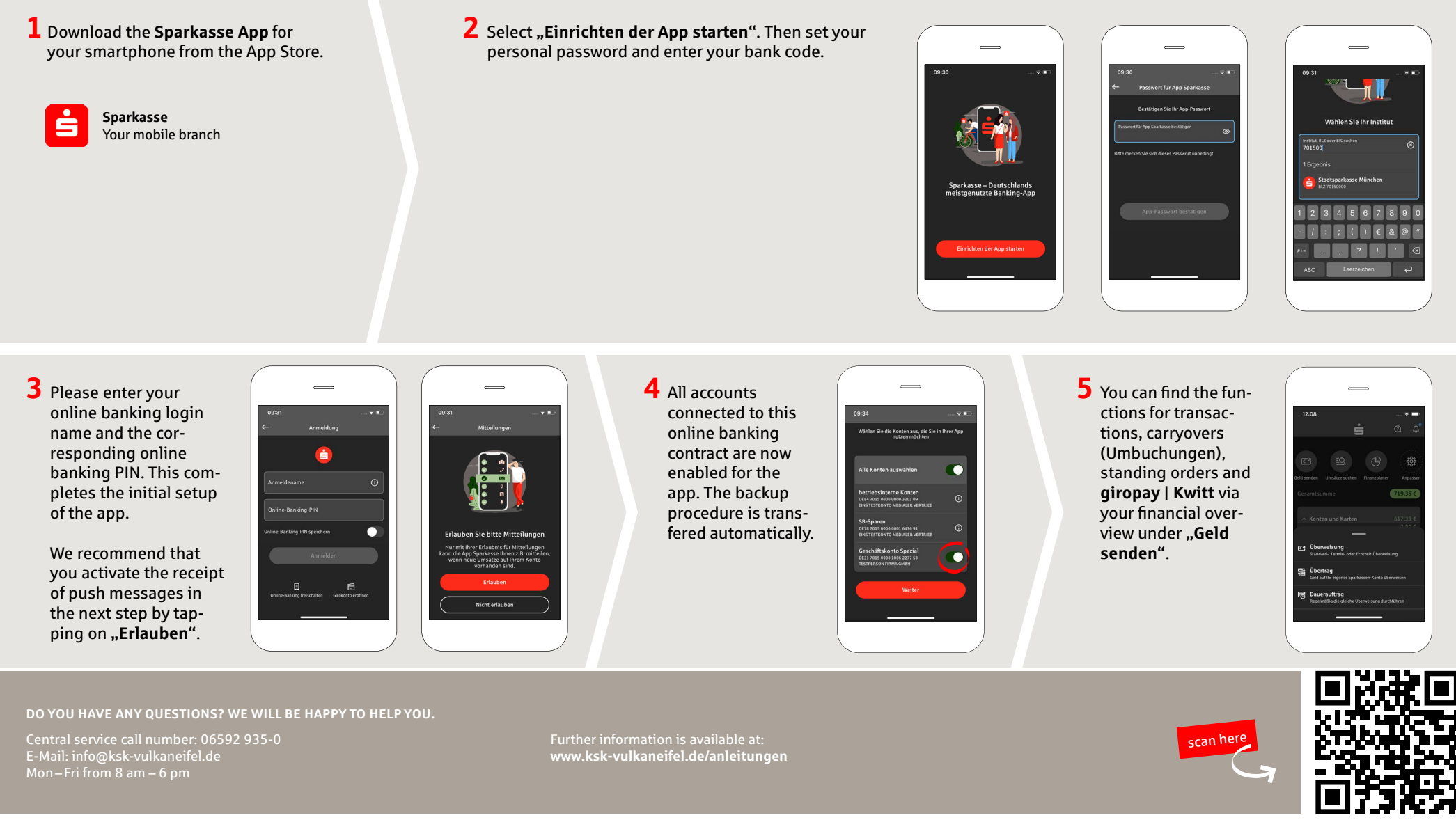

## **Sparkasse App: Initial Setup and Functions**

**www.ksk-vulkaneifel.de/anleitungen**

Š Kreissparkasse Vulkaneifel

Please have the login details for your online banking to hand. We recommend using the Sparkasse App in conjunction with the code-generating S-push TAN App, as the two apps are designed to work in perfect unison. The following description applies for the iOS operating system. The procedure may vary slightly for other mobile operating systems.

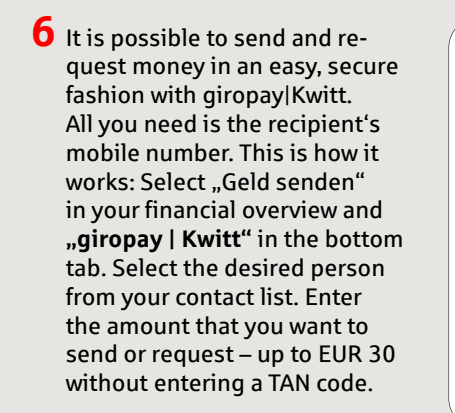

 $\overline{\phantom{0}}$ 

**7** You can find products and currnt offers/ campaigns from **Kreissparkasse Vulkaneifel** under **"Produkte".**

**8** Under **"Services"** you can find our "Service Center", as well as searching for the next ATM or branch.

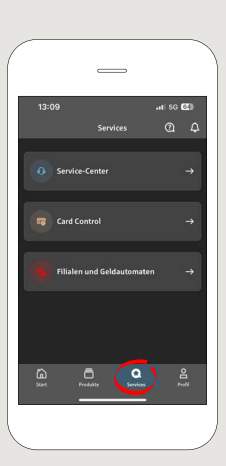

 **Tip:** If you need to block your card in case of emergency, you can do so by clicking on **"Service-Center"**  $\rightarrow$ **"Karten" "Sparkassen-Card (Debitkarte) sperren"**

**9** Use the question mark at the top right to get to our lock-in emergency call and contact options. Here you can also text or video chat with our consultants during service hours.

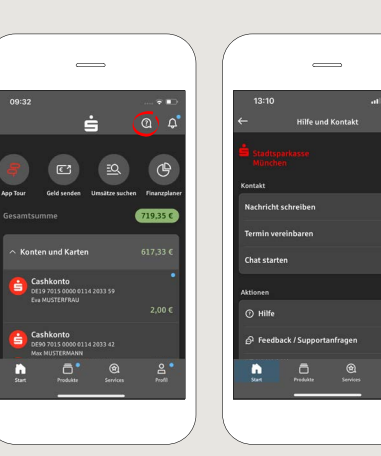

10 You can access your inbox under **..Profil**". This is also where you can manage other app settings, the account alarm and digital payment methods (e.g. Apple Pay).

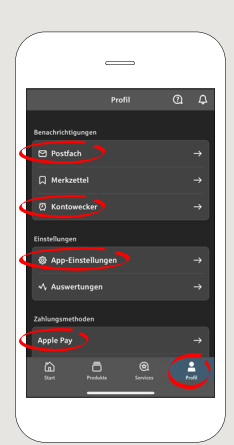

**DO YOU HAVE ANY QUESTIONS? WE WILL BE HAPPY TO HELP YOU.**

Central service call number: 06592 935-0 E-Mail: info@ksk-vulkaneifel.de Mon – Fri from 8 am – 6 pm

Further information is available at: **www.ksk-vulkaneifel.de/anleitungen**

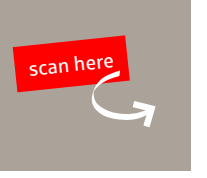